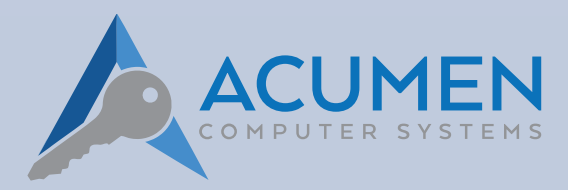

## **Acumen Signature Pad<br>Setup Guide v1.2**

## **Overview**

This document provides the instructions necessary to install a Posiflex SP1200 USB Signature Pad for use with Acumen.

Acumen installs the SP1200 driver with each installation. This means a Signature Pad can be attached to any PC running Acumen without the need to install the drivers manually.

## **Setup**

- 1. Connect the SP1200 to any available USB port on your computer.
- 2. Place a **320x240 1bpp** bitmap of your logo into the **Acumen\System** folder and rename it to **siglogo.bmp**.
- 3. Enter the Docket Code **Sigpad=Y** in the Printers tab of the Configuration screen to tell Acumen this PC has a signature pad attached.
- 4. Either enable the Custom Switch "**RequireSig=Y**" on the company screen to enable signature capturing on Invoice/Credit Notes for **ALL** customers, or check the "**Require Signature**" checkbox on the customer screen for each customer you wish to capture signatures for. (Warning: do not change or remove existing switches).
- 5. Create an Invoice document for a Customer (that Requires Signature) and print the Document, the Signature Capture screen will appear;

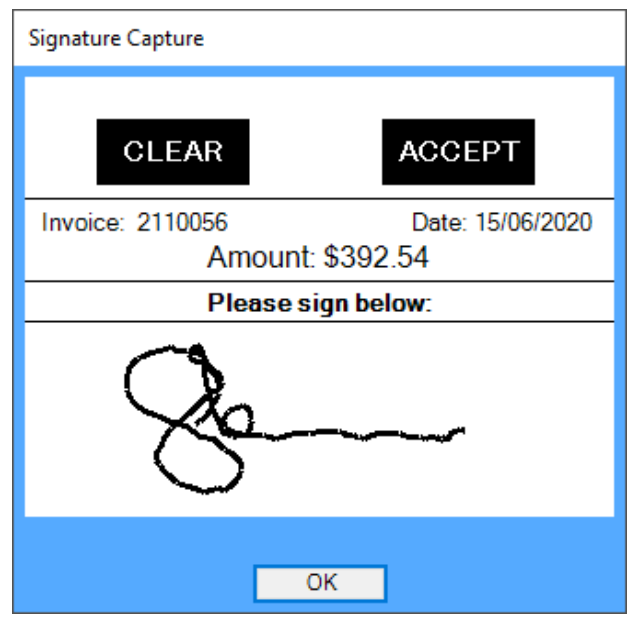

6. When the customer has completed their signature, they can tap "**Accept**" on the signature pad with the stylus, or the user can click the "**OK**" or "**Accept**" buttons on the screen above to complete the document. Both the customer and the user can also clear the signature pad using the "**Clear**" button.

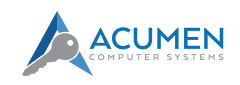

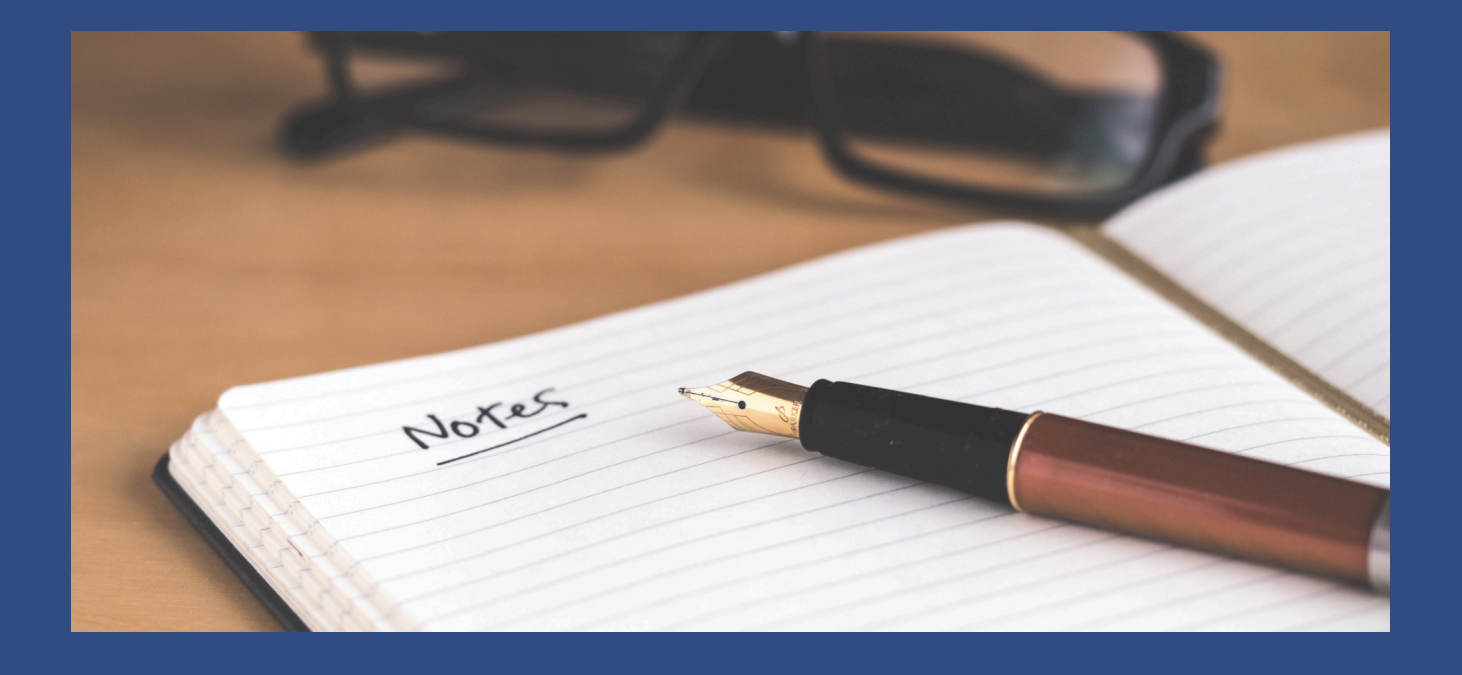

## **Notes:**

- *Both A4 graphical Invoices and Docket Invoices will print the captured signature. The signature is stored on file and will also be displayed on reprints/previews.*
- *Because the Signature is printed in the "Company Notes" section of the Invoice report, you may need to add some blank lines to the start of your existing Invoice Message on the Company screen.*
- *After the document has been completed the signature pad will display the logo defined in Step 2 until the next time a signature is needed to be captured.*
- *You can enter a "AutoEmailSig=Y" custom switch to force Acumen to automatically email without prompt, a PDF of any Invoice that contain a signature (as long as the customer has an email address on file) to reduce paperwork. In this event a docket Invoice is printed (if you have a docket printer) so the customer has some form of paperwork while leaving the store.*

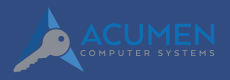

**Street Address** 6 James St Geelong VIC 3220

**Postal Address** PO Box 277 Geelong VIC 3220

Hotline: 1800 ACUMEN (1800 228 636) Phone (Within Australia): (03) 5221 2833 Phone (Outside Australia): +613 5221 2833

Email: sales@acumensystems.com.au

**The Definitive Phone: (03) 52212833 Fax: (03) 52213835 Copyright © 2020 Acumen Computer Systems Pty. Ltd.** 6 James Street, P.O. Box 277, GEELONG 3220 20 January, 2020

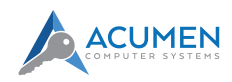